## Standard Operating Process of Smart Class **Systems Starting Process**

- **Step 1. Open The Trolley Lock with Key provided to all (it is common)**
- **Step 2. Start UPS by pressing Push Button (Long Press (5 Sec))**
	- **Step 3. After the UPS Starts, Press the Button marked as CPU**

**(After UPS and CPU has Started, please check the Mouse LED – the red light must glow, which shows that your Computer has started)**

- **Step 4. After Step 3, the Projector will Automatically start. Check the projector power button - the Red LED light must glow, that shows power is being supplied from UPS to projector, further on the Red light will turn Green which means your Projector has started.**
- **Step 5. Smart Class System is ready to use.**

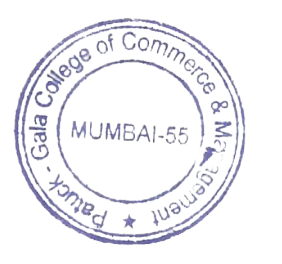

## **Systems Shut Down Process**

- **Step 1. Shut Down the CPU from Windows Start Menu**
- **Step 2. After Step 1, Shut Down the projector manually with the help of the remote control**
	- **Step 3. After projector has shut down the Red light will blink for a minute.**

**Step 4. After blinking stops, it means Projector lamp cooling process is completed. Then Press the UPS Button. Now your systems is Switched off.**

**Step 5. Push the keyboard trolley inside the board and lock the Unit.**

## **How To Take Care of Your Smart Class Systems**

**Keep the systems clean before using Keyboards & mouse, lock the systems properly, Before you leaving the class please check to ensure that the systems are completely switched off and locked.**

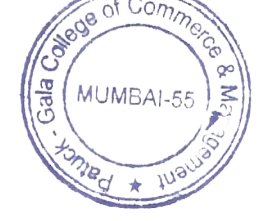

I/c Principal Patuck - Gala College of Commerce & Management **Santacruz**  $(E)$ , Mumbai-400  $055$